Hausarbeit

## Ausbildung zum systemischen Coach bei InKonstellation

# Der Einstieg in das Online-Coaching mit Hilfe zweier Tools mitsamt Praxisbeispiel anhand des Tetralemmas

2023

### Inhaltsverzeichnis

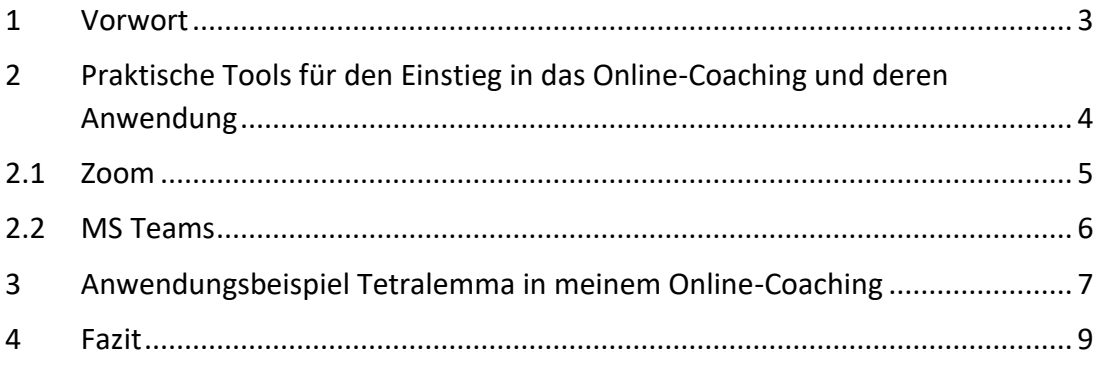

#### <span id="page-2-0"></span>1 Vorwort

Was du denkst, bist du. Was du bist, strahlst du aus. Was du ausstrahlst, ziehst du an. (Buddha)

Die Macht unserer Gedanken kann wegweisend sein.

Dieses Zitat ist für mich persönlich, als auch als Coach eine sehr wichtige Botschaft im Rahmen meiner Gedanken und Einstellung. Neben diesem Zitat haben mich in meiner Ausbildung bei InKonstellation drei wichtige Aspekte im Coaching mit dem/der Klienten/Klientin<sup>1</sup> begleitet und mir viel Klarheit und Bedeutung verschafft:

- Haltung
- Demut
- Kontakt

Wenn der Coach ganz bei dem Klienten ist, ihn als "weißes Blatt" betrachtet und in seiner Person wertschätzt; so kann eine gute und wertschöpfende Basis zur gemeinsamen Zusammenarbeit in der Coachingsitzung geschaffen werden.<sup>2</sup>

Das klingt super! Im physischen Setting habe ich dies bereits ausprobieren dürfen und es ist wirklich so inspirierend und gleichermaßen wertschätzend, zu merken, wenn der Klient sich auf eine gemeinsame Sitzung und Zusammenarbeit einlässt.

Doch wie stelle ich es nun am besten an, wenn ich - eine mir völlig fremde Person virtuell coachen möchte? Und wie schaffe ich es, eben diese wichtigen und wertvollen Elemente in eine Online-Beziehung (Coach-Klient) zu transformieren?

Hierzu habe ich recherchiert und mich in die Welt des Online-Coachings begeben. Mit Hilfe kostenfreier Softwaretools ist es mir gelungen, Übungscoachings durchzuführen. Gerne berichte ich im Folgenden, welche Tools mir zur Verfügung standen und worauf wir beim Online-Coaching achten sollten.

In einem meiner ersten Online-Coachings habe ich die Methode des Tetralemmas angewandt und möchte über dessen Durchführung im virtuellen Raum berichten.

<sup>1</sup> Zur besseren Lesbarkeit wird in dieser Hausarbeit das generische Maskulinum verwendet. Die in dieser Arbeit verwendeten Personenbezeichnungen beziehen sich – sofern nicht anders kenntlich gemacht – auf alle Geschlechter.

<sup>2</sup> Skript InKonstellation Seite 64

#### <span id="page-3-0"></span>2 Praktische Tools für den Einstieg in das Online-Coaching und deren Anwendung

Für den Einstieg als Coach in die virtuelle Coachingbeziehung/-session habe ich wesentlich zwei Tools genutzt, da sie mir bereits geläufig waren:

- [Zoom](https://zoom.us/de/pricing)<sup>3</sup>
- [MS Teams](https://www.microsoft.com/de-de/microsoft-teams/compare-microsoft-teams-options?activetab=pivot:primaryr1)<sup>4</sup>

Beide Tools können sowohl kostenfrei, als auch kostenpflichtig genutzt werden und bieten die Möglichkeit an, aus dem Produkt heraus eine Einladung zu erstellen und online Termine zu vereinbaren und zu versenden.

Bevor ich in die jeweiligen Tools einsteige, möchte ich noch einige, aus meiner Sicht wichtige Hinweise für das Online-Setting mitgeben.

In einer persönlichen Atmosphäre und Umfeld, fällt es uns sicher leichter, in Kontakt zu kommen und eine Beziehung zum Klienten aufzubauen, als in einem virtuellen Umfeld. Was können wir hier also tun und beachten, dass gerade der Einstieg in das Coaching als angenehmen und vertrauensvoll gestaltet werden kann?

Ist der Klient möglicherweise abgelenkt, weil er am Schreibtisch sitzt? Sind Kinder im Hintergrund, welche noch betreut werden müssen? Ist bei mir als Coach eine erwähnenswerte Tatsache, welche ggf. beim Coaching stören kann? Kann sich der Coachee ungestört und in geschützter Atmosphäre mit mir als Coach austauschen?

Dies sind einige Fragen, welche ich mir vorab stellen sollte, und im Vorfeld zum Einstieg in das Coaching mit dem Klienten abkläre.<sup>5</sup>

Oft verfällt man am PC sofort in den Arbeitsmodus; der PC wird aufgeklappt: "Los geht's!" Als sehr wichtigen Punkt erachte ich deshalb, dass man sich hier nun etwas mehr Zeit nimmt, um den Klienten abzuholen und in Ruhe ankommt, genauso wichtig wie im physischen Coaching, aber umso wichtiger in diesem virtuellen Setting.<sup>6</sup>

Außerdem empfehle ich den PC-Standort, die Ausrichtung und Sprechrichtung/ Kamerapositionierung zu überprüfen. Je nach Standort, kann der Lichteinfall dazu führen, dass meine Person über- oder unterbelichtet abgebildet wird, sodass man nicht gut zu erkennen ist. Außerdem ist es empfehlenswert, den Hintergrund im Raum zu überprüfen, sollte kein virtueller Hintergrund oder Weichzeichner verwendet werden. Gegenstände, ein scheinbar unaufgeräumter Hintergrund oder andere Störfaktoren können für Ablenkung sorgen und dem Prozess hinderlich sein.

<sup>3</sup> [Zoom Basic, Pro und Business](https://zoom.us/de/pricing) – Zoom-Preise vergleichen

<sup>4</sup> [Microsoft Teams-Preise und Angebote vergleichen](https://www.microsoft.com/de-de/microsoft-teams/compare-microsoft-teams-options?activetab=pivot:primaryr1) – Microsoft 365

<sup>5</sup> Online Coaching - [was ist zu beachten? \(die-coaching-akademie.de\)](https://die-coaching-akademie.de/aktuell/online-coaching-tipps/)

<sup>6</sup> 7 Tipps fürs Online-Coaching - [Coaching leicht gemacht \(andrea-schloesser.de\)](https://www.andrea-schloesser.de/tipps-onlinecoaching/)

Die richtige Kameraeinstellung und -positionierung sollte unbedingt überprüft werden. Der gelegentliche Blick in die Kamera vermittelt dem Gegenüber, dass er sich angeschaut fühlt. Dies wirkt zu Beginn als Coach irritierend, weil man dem Klienten gerne vermeintlich direkt in das Gesicht schauen möchte. Schaut man hierbei aber auf den Bildschirm, sieht der Klient, dass der Coach selbst ein Stück nach unten schaut. Idealerweise sollten sich die Augen des Coaches im oberen Kameradrittel befinden.<sup>7</sup>

Weiter habe ich bereits Kameraeinstellungen gesehen, bei denen der Klient seitlich zu sehen war, und mich, seinen Coach, auf seinen Hauptbildschirm angesehen hat. Für mich war dies anspruchsvoll, aber machbar. Andersherum würde ich eine solche Einstellung auf keinen Fall empfehlen, da der Coach in dieser Weise dem Klienten nicht zugewandt ist.

Neben diesen Tipps und Anregungen empfehle ich die Technik vorab nochmals zu prüfen. Funktioniert der Ton? Ist die Internetverbindung stabil? Kann ich ggf. weitere technische Endgeräte einbinden, wie zum Beispiel ein iPad für eine Visualisierung?

Nachfolgend stelle ich die von mir genutzten Tools vor.

#### <span id="page-4-0"></span>2.1 Zoom

[Zoom](https://zoom.us/de/pricing)<sup>8</sup> wurde 2011 gegründet und startete 2013 mit einer Software für Videokonferenzen. Zoom entwickelte sich seitdem zu einer Komplettlösung für Unternehmenskommunikation. Es kann aber auch von Privatpersonen genutzt werden<sup>9</sup>

Die Nutzung von Zoom ist relativ einfach und unkompliziert.

Das Tool kann als Webversion oder App heruntergeladen werden. Es bietet die Möglichkeit, Whiteboards innerhalb der Oberfläche zu nutzen aber auch ein Whiteboard über ein Endgerät einzubinden. Beispielsweise ist es möglich, das iPad mit Zoom zu verbinden. Außerdem ist es möglich, seinen Oberflächenbildschirm zu teilen, sodass der Coachee den Inhalt sehen kann.

Meetings sind kostenfrei für 40 Minuten durchführbar. Sollte ein Meeting länger andauern, empfiehlt es sich, einen weiteren Meetinglink zu versenden oder aber nach 5 Minuten erneut den gleichen zu verwenden. Beide Varianten führen zu einem Abbruch der Coachingsitzung.

Der Abbruch kann zum einen positiv sein und als kurze Pause genutzt werden, sich aber auch negativ auf die Sitzung auswirken. Angenommen Coach und Klient befinden sich aktuell in einer emotional angespannten oder auch wichtigen Phase im Prozess,

<sup>7 7</sup> Tipps fürs Online-Coaching - [Coaching leicht gemacht \(andrea-schloesser.de\)](https://www.andrea-schloesser.de/tipps-onlinecoaching/)

<sup>8</sup> [Zoom Basic, Pro und Business](https://zoom.us/de/pricing) – Zoom-Preise vergleichen

<sup>9</sup> Über Zoom – [Wir bereiten Freude | Zoom](https://explore.zoom.us/de/about/#:~:text=Zoom%20wurde%202011%20gegr%C3%BCndet%2C%20ist,Hauptsitz%20im%20kalifornischen%20San%20Jose.)

im Fühlen oder Beschreiben von ganz bestimmten Situationen, so kann dieser Kontaktabbruch dazu führen, dass eben genau diese wichtigen Momente und Erkenntnisse verloren gehen und nicht mehr so in der Tiefe aufgenommen werden können. Wer dies vermeiden möchte, sollte ggf. eine kostenpflichte Mitgliedschaft abschließen.

Zoom bietet verschiede Hintergründe an, sodass ein Coach die Möglichkeit hat, seine Räumlichkeiten mit diesen unkenntlich zu machen.

Aus dem Tool, bzw. der Plattform heraus, können Teilnehmer eingeladen werden. Außerdem kann ein Link erstellt werden, welcher über eMail versandt werden kann.

#### <span id="page-5-0"></span>2.2 MS Teams

MS Teams wurde im Jahr 2017 gegründet<sup>10</sup> und ist vergleichsweise noch recht jung. Diese Kollaborationssoftware hält im privaten als auch unternehmerischen Umfeld Einzug und ist eine sehr gute alternative Software, um Coachingsessions durchzuführen.

Die Nutzung von [MS Teams](https://www.microsoft.com/de-de/microsoft-teams/free?market=de)<sup>11</sup> ist aus meiner Sicht ebenso verständlich wie benutzerfreundlich konzipiert, wie Zoom.

Die Software ist ebenso als Webversion sowie als App nutzbar und kann kostenfrei und kostenpflichtig genutzt werden. Sie bietet die Nutzung eines Whiteboards sowie die Möglichkeit, seinen Bildschirm am PC zu teilen. Leider habe ich hier noch keine Möglichkeit innerhalb der kostenfreien Version gefunden, ein Endgerät durch Bluetooth einzubinden. Ich habe mich in diesem Fall zusätzlich zur Einwahl über den PC auch über das iPad eingewählt, und konnte den Bildschirm so entsprechend teilen. Für das iPad bietet sich beispielsweise GoodNotes<sup>12</sup> an. So kann man mit verschiedenen Methoden, wie das innere Team oder das Lebensrad gut arbeiten.

MS Teams bietet innerhalb des kostenfreien Rahmens eine Besprechungszeit von bis zu maximal 60 Minuten. Aus meinen bisherigen Online-Coachings mit MS Teams habe ich bisher keinen Abbruch wegen Zeitüberschreitung erlebt, wenn die Session über die 60 Minuten hinweg dauerte.

Auch bei MS Teams ist es möglich, verschiedene Hintergründe zu nutzen.

MS Teams bietet ebenfalls die Möglichkeit, aus der Software heraus eine Einladung zur Coachingsitzung zu versenden.

<sup>&</sup>lt;sup>10</sup> [Microsoft Teams: Unsere Lieblingsfunktionen | News Center Microsoft](https://news.microsoft.com/de-de/microsoft-teams-vier-jahre-zahlreiche-funktionen/#:~:text=Auch%20in%20ungew%C3%B6hnlichen%20Zeiten%20gibt,Plattform%20f%C3%BCr%20smarte%20Zusammenarbeit%20weiterentwickelt.)

<sup>11</sup> [Kostenloses Microsoft Teams | Microsoft Teams](https://www.microsoft.com/de-de/microsoft-teams/free?market=de)

<sup>12</sup> [GoodNotes | Digitales Notizbuch für handschriftliche Notizen](https://www.goodnotes.com/de)

#### <span id="page-6-0"></span>3 Anwendungsbeispiel Tetralemma in meinem Online-Coaching

In einem meiner ersten Übungscoachings wandte ich das Tetralemma<sup>13</sup> an. Hierzu nutzte ich die Software MS Teams über den Rechner sowie mein iPad mit der App GoodNotes. Ich erläuterte zunächst meinem Klienten die Methode und wir besprachen das Ziel und den Auftrag hierzu. Im ersten Schritt haben wir das Tetralemma in GoodNotes aufgezeichnet, damit der Klient eine Vorstellung davon hat, wie das Modell hierzu am Ende aussieht. Ich habe die Karten "Das Eine" und "Das Andere" durch den Klienten selbstgewählt aufzeichnen lassen, der Klient hat hier bestimmt, welche der Karten oben und unten angeordnet zu liegen haben. Darauffolgend zeichnete ich die Karten "Beides", "Keins von Beiden" sowie "All dies nicht und selbst das nicht" entsprechend der im Skript beschrieben Methode auf und erläuterte deren Bedeutung.

Nun bat ich den Klienten, sich Zettel zur Hand zu nehmen, und diese ebenso zu beschriften und im Raum vor sich hinzulegen, wie wir es auf der Skizze vorbereitet hatten. Dabei konnte ich mir ein gutes Bild über die Sichtbarkeit des Klienten im eigenen Zimmer/Raum verschaffen und ihn entsprechend bitten, die Kamera noch so auszurichten, dass es mir möglich war, den überwiegenden Teil des Körpers und auch das Gesicht gut zu erkennen und zu sehen. Als die Kamera demnach gut eingestellt war und das Tetralemma mit Hilfe der Bodenanker lag, haben wir begonnen.

Ich bat den Klienten sich seine erste Karte zwischen "Das Eine" und "Das Andere" auszusuchen, auf die er zuerst steigen möchte. Als er dies tat, bat ich ihn, hineinzufühlen und zu beobachten, was mit ihm passiert. Hört er etwas? Bemerkt er ein Gefühl? Schmeckt oder riecht er etwas bei dieser Karte? Macht sich ein Gefühl im Körper bemerkbar? Neben den Fragen beschrieb ich seine sichtbaren Körperreaktionen und Mimik. Als der Klient versuchte sich zu erklären, unterbrach ich ihn höflich und wies ihn darauf hin, dass wir später darauf zurückkommen und es im aktuellen Moment um seine Gefühle hierzu geht. Das hat gut funktioniert.

Als er mit der ersten Karte abschloss, bat ich ihn, sich einmal zu strecken und die Gedanken und Gefühle von den Armen abzustreichen und ein bisschen im Raum zu bewegen. Wichtig hierbei, dass er das Tetralemma selbst nicht kreuzt oder betritt. Er ließ sich gut auf das Abstreifen und ,neu sortieren' ein und ich konnte sehen, dass sein Körper an Anspannung verlor.

Zugegebenermaßen hat es mich sehr beeindruckt, dass dies so gut unter virtuellen Bedingungen funktionierte.

Auf den anderen Karten haben wir das oben beschriebene Vorgehen gemäß Methodik jeweils wiederholt.

<sup>13</sup> [https://www.syst.info/de/node/326;](https://www.syst.info/de/node/326) Erläuterung des Tetralemmas durch Matthias Varga von Kibét und Insa Sparrer; Coachingskript InKonstellation S.94

Nachdem "All dies nicht uns selbst das nicht" abgeschlossen war, bat ich ihn noch einmal auf der Karte nachzuspüren, welche ihn in diesem einen Moment am meisten anzieht. Das Bild war sehr eindeutig.

Hierzu bat ich ihn nun wieder Platz zu nehmen und haben das Coaching am Monitor fortgeführt.

Zu Beginn des Online-Coachings habe ich mir nicht vorstellen können, wie gut diese Methode im virtuellen Raum funktioniert und bin positiv überrascht über die Erfahrung und das Ergebnis. Mein Coachee hat sich wohl gefühlt und hatte keinerlei Störgefühl hierbei.

<span id="page-7-0"></span>Die Erfahrung hierbei hat mich ermutigt, auch andere Methoden online durchzuführen.

#### 4 Fazit

Mir persönlich sagt MS Teams als Software mehr zu als Zoom, da ich hierbei keine Unterbrechung hatte und ich mehr als 60 Minuten sprechen konnte, ohne mich neu einwählen zu müssen. Darüber hinaus hat die Einladung leichter funktioniert, als bei Zoom. Das einzige Manko hierbei empfinde ich hierbei, dass ich mich zusätzlich mit meinem Drittgerät einwählen muss, um ein anderes Whiteboard nutzen zu können, als die Standardvariante aus MS Teams heraus. Die Whiteboards aus beiden Anbieterlösungen sind zwar gut nutzbar, aber mit der PC-Maus frei Hand zu zeichnen, erfordert doch viel Übung und sagte mir gar nicht zu.

Ich denke beide Varianten sind für den kostenlosen Gebrauch gut nutzbar und lassen es zu, dem Klienten eine gute technische Grundausstattung zu bieten und als Coach professionell Auftreten zu können.

Was beide Tools unabhängig voneinander benötigen, ist eine gute Vorbereitung, Einleitung und Anwendung.

Viel Spaß beim Online-Coaching!